# 在蜂窝接口下配置的CHAP身份验证的角色

### 目录

简介 先决条件 要求 使用的组件 配置 验证 故障排除

# 简介

本文档介绍在蜂窝接口下配置的质询握手身份验证协议(CHAP)身份验证的作用。它还阐明了在 Cisco 3G/4G路由器蜂窝接口初始化时所执行的步骤的逻辑和顺序。

## 先决条件

### 要求

思科建议您具备3G和4G的基本知识。

- 对话脚本
- •蜂窝接口配置
- 用于触发拨号的拨号器列表
- 线路配置
- 调制解调器配置文件
- •蜂窝网接口的路由

注意:有六个部分必须配置才能使蜂窝网连接正常工作。

### 使用的组件

本文档不限于特定的软件和硬件版本。

本文档中的信息都是基于特定实验室环境中的设备编写的。本文档中使用的所有设备最初均采用原 始(默认)配置。如果您使用的是真实网络,请确保您已经了解所有命令的潜在影响。

### 配置

这些是您应该为任何3G/4G连接提供的标准蜂窝网配置。

假设您在此处有两个配置文件,例如:

#### 配置文件2配置详细信息:

Current configuration : 502 bytes ! interface Cellular1 ip address negotiated encapsulation ppp dialer in-band dialer idle-timeout 0 dialer string LTE dialer-group 1 async mode interactive ppp chap hostname TEST-2@CISCO.COM ppp chap password CISCO1234 end

Router#sh run in cellular 1 Building configuration...

#### 蜂窝1接口配置:

Profile 1 = ACTIVE\* -------- PDP Type = IPv4 PDP address = 10.10.10.1 Access Point Name (APN) = CISCO.COM Authentication = CHAP Username: **PROFILE-1@CISCO.COM** Password: **CISCO123** \*- Default profile

Router#show cellular 0 profile 1 Profile password Encryption level: 7

Below are the profile configuration for profile 1

end 配置文件1的配置详细信息:

Building configuration... Current configuration : 502 bytes ! interface Cellular0 ip address negotiated encapsulation ppp dialer in-band dialer idle-timeout 0 dialer string LTE dialer-group 1 async mode interactive ppp chap hostname TEST-1@CISCO.COM ppp chap password CISCO123

#### 蜂窝0接口配置:

Router#sh run in cellular 0

Profile 2 : PROFILE-2@CISCO.COM Password CISCO1234

Profile 1 : PROFILE-1@CISCO.COM Password CISCO123

Configuration for profile 2

Router#show cellular 0 profile 2 Profile password Encryption level: 7

Profile 2 = ACTIVE\* -------- PDP Type = IPv4 PDP address = 20.20.20.1 Access Point Name (APN) = CISCO.COM Authentication = CHAP Username: **PROFILE-2@CISCO.COM** Password: **CISCO1234** \*- Default profile 激活配置文件1时,您会从提供商获得用户名PROFILE-1@CISCO.COM的协商IP地址。

注意:不使用在蜂窝网下配置的提供商CHAP用户名和密码进行身份验证。

使用此命令激活第二个配置文件:

Router #cellular 1 lte profile create 2 PROFILE-2@CISCO.COM 要修改默认配置文件1或2,需要重新创建配置文件。系统两次要求您确认是否要覆盖已存在的配置 文件。

如下示例所示,如何重新创建配置文件1:

Router#cellular lte profile create 1 PROFILE-1@CISCO.COM Warning: You are attempting to modify the attach profile. Please consult the service provider before doing so. Modem power cycle required for change to take effect.

PDP Type = IPv4 Access Point Name (APN) = Authentication = NONE

Profile 1 already exists with above parameters. Do you want to overwrite? [confirm]

Profile 1 will be overwritten with the following values:

PDP type = IPv4 APN = PROFILE-1@CISCO.COM Authentication = NONE

Are you sure? [confirm] Profile 1 written to modem 对于GSM,请使用以下格式:

cellular 0 gsm profile create <profile number> <apn> <authentication> <username> <password> ipv4

Router#cellular 0 gsm profile create 1 PROFILE-1@CISCO.com chap PROFILE-1@CISCO.COM CISCO123 ipv4

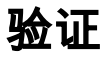

使用本部分可确认配置能否正常运行。

对于3G/4G固定路由器和模块,蜂窝接口下的封装用于IOS和调制解调器之间的通信。它与调制解 调器与服务提供商之间的通信或协商无关。在较旧的调制解调器中,为了在IOS和调制解调器之间 通信,使用了PPP。在较新的LTE调制解调器中,SLIP帧的用途相同。

必须在蜂窝配置文件中配置与服务提供商协商所需的参数,如身份验证、用户名/密码凭证等,而不 是在蜂窝接口或拨号器接口下配置。

### 故障排除

本部分提供了可用于对配置进行故障排除的信息。

故障排除的基本调试:

Debug dialer Debug chat Debug modem Debug ppp negotiation